## **HUBSPOT EMAIL TRACKING**

## How it works

- HubSpot embeds an invisible one-pixel image into each email message once it is sent.
- When recipient views the email and the image loads, you get a notification that the email has been opened.

## **Problems with Pixel-based email tracking**

- Spam filters can generate false opens, false clicks & <u>multiple email open</u> notifications
- Some Chrome extensions can conflict with tracking
- If the email is forwarded, the pixel image is copied (it is no longer unique).
  - When the forwarded email is opened the pixel image is uploaded "counted" as another open.
  - It is not possible to track if an email has been forwarded to another recipient.
- If the recipient has email preview set up in their inbox simply scrolling through their received email can trigger as an open.
- If an email is sent in Plain Text Mode, it cannot be tracked.

## **BEST PRACTICES for Email Tracking**

- Make sure your email is connected to HubSpot
- Use <u>HubSpot templates</u> rather than copying and pasting emails
- Originate and respond to emails from:
  - HubSpot CRM online
  - HubSpot iOS or Android app
  - Gmail within Google Chrome (this is how the pixel is added)
- Use Google Chrome:
  - Be sure to use the most updated version of Chrome
  - Disable other Chrome extensions that may conflict with HubSpot
  - Make sure your emails are being sent in HTML mode
    - Compose a new email. Select the **down-arrow icon** in bottom right corner of the compose window. In the resulting menu, disable **Plain text mode**
  - Clear the cache, cookies and browsing data if Chrome is running slow
  - Install the <u>Google Chrome extension for HubSpot</u>
- If Chrome cannot be used (i.e. using Gmail app or a browser other than Google Chrome):
  - Log the email using the bcc function:
    - yourhubspotaccountnumber@bcc.hubspot.com
    - The email will not be tracked, however, it will be logged in your CRM

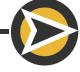